# **Agricultural and Applied Economics 421 Economic Decision Analysis Fall 2017**

**Instructor:** Prof. Brian W. Gould Room 421, Henry Taylor Hall 427 Lorch St *Phone*: 263-3212 *Email*: bwgould@wisc.edu **Class Time/Place**: M/W 2:30 – 3:45 PM, Rm. 290, Nutritional Science **Class Website**: *Learn@UW* (**NOTE**: If you use Firefox or Chrome for your internet browsing and you are having problems accessing material on the class website, access the following URL for a possible fix: [http://tinyurl.com/n2aw8ct.](http://tinyurl.com/n2aw8ct)) **Office Hours:** Mon. 11:00 AM – 12:00 PM, Thur. 1:00 –12:00 PM or by appointment. I will in-person or via the web. If you would like to visit me via the web during these (or other) times [click here](https://www.aae.wisc.edu/aae421/Fall%202016/AAE421_Web_Meeting.jpg) to obtain the connection information. **Course Description**: The main objective of this course is to introduce you to a set of computerbased decision tools that are commonly used in economic, business and management decision-making. In particular, the course seeks to apply the general principles of managerial economics to commodity markets from the primary producer/first handler level to the retail marketing to the final consumer. The course stresses "hands on" applications of analytical methods, concepts and techniques to enable you to gain a thorough understanding of the methodologies underlying economic/business decision-making. There will be extensive in-class review of spreadsheet models, presentations using the MS Office PowerPoint (PPT) software system, computer based labs and assignments centered on the spreadsheet application of the decision models discussed in class.

> To get the most out of this class I recommend that you **download** and **review** the class PPT presentations **prior to class**. During the class, you can then add notes to these files that you may want to add as we proceed with the formal lecture.

**Spreadsheet Use:** A majority of the decision tools we will use this semester are going to be based on the use of the EXCEL spreadsheet software system. For those of you who do not currently have EXCEL installed on your personal computer, as UW students you have **free access** to the Office 2016 installation files. These can be downloaded from the [Campus Software](https://techstore.doit.wisc.edu/product.asp?login=D&itemnum=SV10464)  [Library.](https://techstore.doit.wisc.edu/product.asp?login=D&itemnum=SV10464) My understanding is that starting with the 2016 version of MS-Office there are minor differences between Mac vs. Windows based versions of Excel.

> If you use a Mac computer I have identified a couple of options that can be used if you want to run Windows software on Mac systems. One method is to create what is referred to as a *[dual-boot system](http://www.laptopmag.com/articles/dual-boot-windows-os-x-mac)* to access both Windows and Mac operating systems. The DOIT Help Desk should be able to help with changing your computer's setup. A second method for running Windows apps on Mac computers is to install the *[Parallels](https://www.parallels.com/landingpage/pd/general/?gclid=Cj0KEQiA4o3DBRCJsZqh8vWqt_8BEiQA2Fw0ebB5mv9SZkX0_YsZJExrs5dnmPl28TTP7hVgVN_j66UaAt3b8P8HAQ)  [Desktop® for Mac](https://www.parallels.com/landingpage/pd/general/?gclid=Cj0KEQiA4o3DBRCJsZqh8vWqt_8BEiQA2Fw0ebB5mv9SZkX0_YsZJExrs5dnmPl28TTP7hVgVN_j66UaAt3b8P8HAQ)* software. You can try this software for free. If you would like to purchase, the student version costs \$79.99. There are two student versions available: (i) Current Version Only which is not eligible for free upgrades or (ii) a 1-Year Subscription that enables you to receive free upgrades to newer versions and allows for remote access to your Mac from any iOS/Android device or browser.

**Virtual Lab**: Since all of our labs involve the use of the Excel software system to illustrate the use of models developed in class, these labs do not need to be completed in a dedicated location. As such, I will be conducting *virtual computer labs*. That is, each week there will be a lab assignment which typically must be completed by 11:59 PM Friday evening. They are developed to be able to be completed within 60 minutes. You can complete this lab at any time during the week although it is recommended that you complete a majority of the lab exercises during the scheduled virtual computer lab time, **Tuesday – from 8:50 – 9:40 am**. During that time, I will be online to lead you through the lab and hopefully to completion. I will also take account of those of who are actually accessing a lab during the scheduled lab time. I record these Lab sessions and create MP4 files for download for later review. I usually can get them on-line within a few hours of the scheduled lab time.

> For these labs I use the web conferencing software system [Go-To](http://www.gotomeeting.com/)  [Meeting.](http://www.gotomeeting.com/) You do not need to purchase any software since I am hosting these meetings. This system allows participants to access a *web meeting* from many locations. The ultimate goal is to have the web meeting

experience to be the same as if you were sitting around a table holding a discussion except that we are using the web to communicate. Once you have joined the AAE421 Lab web-meeting you will be able to see my computer's desktop so that it can be used to answer lab-related questions. If necessary, I can make you the presenter and you can then display your desktop to those attending to assist with solving your specific issues.

All class enrollees are *expected to* attend the weekly labs. These lab meetings are not intended to substitute for my office hours. Only lab questions will be addressed during this time period. It is recommended that you prepare for this Lab session in advance so as to make each lab a true learning exercise. In the introductory paragraphs for each lab are references to on-line material that will facilitate lab completion and usefulness. Although I walk you through how to undertake lab activities, understanding the task we are addressing will really show you how useful these tools potentially could be in the future.

#### **Lynda.com website/** We will utilize the *Lynda.com* website and other on-line resources for **Excel Tutorials:** tutorials focused on the use of a variety of economic and business decision-making tools. The *Lynda.com* website has an extensive

collection of EXCEL (and other software) tutorials. That said, if you find other tutorials/websites that could be useful to the class, please bring them to my attention as I will add them to the class website. Having the experience of working with spreadsheets, whether EXCEL or not, is a positive asset when seeking out one's first professional job so I hope you take advantage of this opportunity. If you are not comfortable using Excel, I would suggest that you enroll in the 8-week, 1 credit [AAE375:](http://www.aae.wisc.edu/aae357/Spreadsheet_Fundamentals/Syllabus_Fall%202016)  [Spreadsheets and Applications](http://www.aae.wisc.edu/aae357/Spreadsheet_Fundamentals/Syllabus_Fall%202016) course.

As a member of the UW community you have unlimited access to the *Lynda.com* website. This software training site can be found at

[www.lynda.com.](http://www.lynda.com/) However, to utilize the UW site license when accessing the *Lynda.com* website, **you must login** to your *MYUW* account and add the *Lynda.com* app to your *MyUW* webpage. You do this by clicking on the button shown to the right.

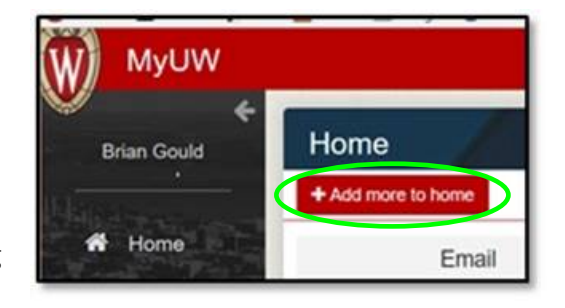

After you added the *Lyynda.com* app, click on the *Lynda.com* icon on your *MY-UW* webpage.

**Warning**: To repeat, *do not* go directly to [www.lynda.com.](http://www.lynda.com/) You *must access Lynda.com* from within your *MyUW* page to take advantage of predefined AAE421 video playlists.

Once you click on the *Lynda.com* icon from within *MyUW*, you should be directed to the *Lynda.com* login webpage shown below:

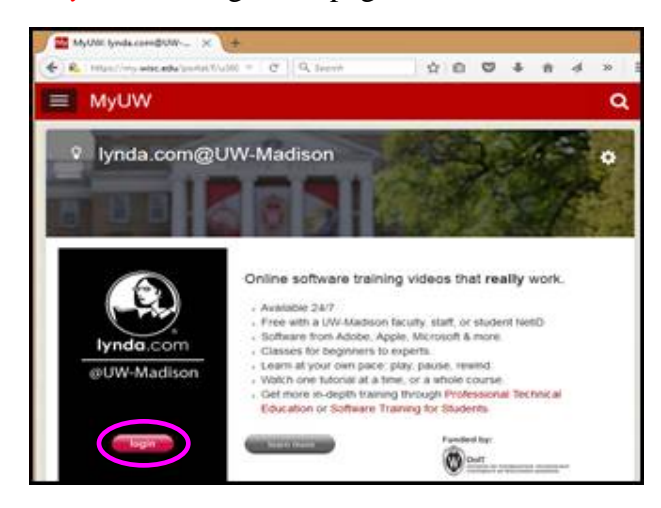

Login to the *Lynda.com* website. For additional information refer to this [Doit Knowledgebase document](https://kb.wisc.edu/search.php?q=lynda.com) concerning how to access *Lynda.com* via the use of your NetID. For a general overview of the *Lynda.com* website, access the short video *[How to Use Lynda.com](http://www.lynda.com/Business-tutorials/How-use-Lynda-com/77683-2.html?srchtrk=index:1%0Alinktypeid:2%0Aq:how%2Bto%2Buse%2Blynda.com%0Apage:1%0As:relevance%0Asa:true%0Aproducttypeid:2)* once you have logged into that site.

Once you login to the Lynda.com in the upper right of your screen you

should see something like the following:  $\mathbb{R}^3$ . Move your mouse over this icon and you see the menu item, *Playlists*. A playlist is simply a collection of videos centered on a common theme. When you click on the above menu item a listing of the playlist(s) to which you have been assigned is listed. Select the playlist: *AAE421 Playlist: Initial Excel Training*. This is a subset of a course entitled *Excel 2016 Essential Training* that has been developed by *Lynda.com* professional software trainers. You may want to access material in the *Excel 2016 Essential Training* course for material not covered in the above AAE421 playlist..

**Use of Top Hat**: *Top Hat* is the single centrally supported UW-Madison Student Response System at the UW. For those of you who have not used this system in your previous classes, *Top Hat* is a system that allows the course instructors to ask questions, take polls, give quizzes, and receive feedback during class. *Top Hat* is a bring-your-own-device solution, which means that you can use any webenabled device (desktop, laptop, tablets, smartphones) to participate.

The UW has negotiated a discounted subscription price with an effective date of January 1, 2016. The price for students is \$16 for one semester (4 months) or \$20 for one year (12 months). To register for Top Hat, go to *[this URL](https://app.tophat.com/register/student/)*. To access Top Hat Knowledge Base, Webinars and Contact click on *[this URL](https://success.tophat.com/s/)*.

**Required Textbook:** Bernard W. Taylor III, *Introduction to Management Science*, 11<sup>th</sup>

Edition, Pearson, 2013. There is a 2016 version but

2013 version if possible to save \$\$\$.

**Textbook Website**: The textbook companion website can be accessed by clicking [here.](http://wps.prenhall.com/bp_taylor_introms_11/220/56508/14466191.cw/index.html)

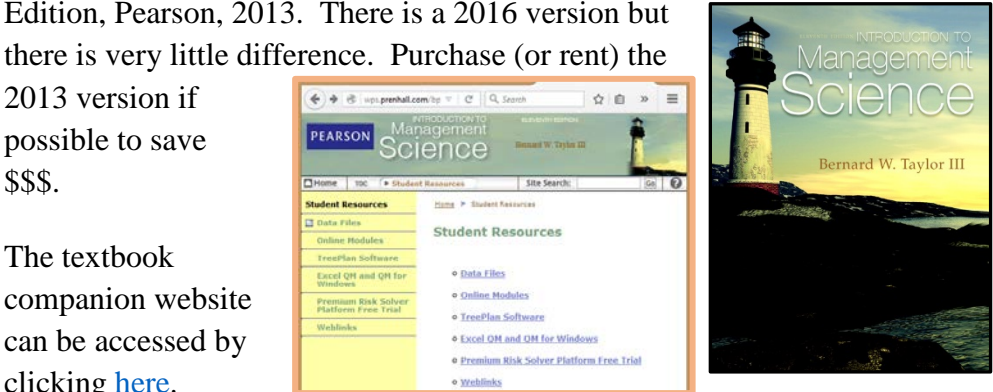

- **Pre-Requisites:** ECON 301 or equivalent, and college level calculus (basic knowledge of derivatives in particular) will be very helpful in this class. This course builds upon and sharpens your knowledge of intermediate micro-economic theory in an applied business/marketing context. All students are encouraged to take ECON 301 (a required course for all Ag and Applied Economics majors) *prior to* AAE 421. Also, a basic understanding of how to use Excel is recommended. In contrast to previous years we will not spend a lot of time in providing training in the use of EXCEL.
- **Exams:** There will be a closed book mid-term exam and a cumulative final exam. The final exam is scheduled for **Dec. 20, 2017** from 2:45 – 4:45 PM, room TBD.
- **Assignments:** There will be a number of homework assignments/case studies given throughout the term. In addition to correctness of the quantitative and descriptive economic analyses, these assignments will be graded on *quality* and *clarity* of presentation as these are important skills in the business world. For very positive evaluations, your assignment answers should be submitted in Word, PDF or Excel spreadsheet format. Typically, assignments are due at **11:59 pm** on the stated due date.

#### **Plagiarism:** With respect to both labs and assignments I take plagiarism very seriously. That said, I encourage students to interact with one another so as to

exchange ideas and make completing an assignment/lab exercise much easier. Apart from this, my expectation is that you will hand in your own work. Copying another student's assignment or using another student's spreadsheet is not allowed and will be dealt with per UW policies and procedures. At the minimum, no credit will be given for the plagiarized material and a report will be forwarded to the Dean of CALS.

**Grading**: Your final grade will be a weighted average of midterm, final exam and assignment grades as well as class/lab participation and attendance. The composite final grade weights will be:

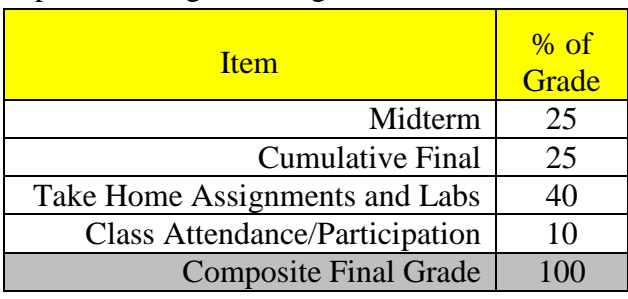

# **General Course Outline**

#### **I. Modeling in a Problem-Solving Framework**

- a. Taylor, **Ch.1**: *Introduction to Management Science*, p. 1-21
	- i. Additional PDF's:
		- 1. *[Modeling Basics](https://www.aae.wisc.edu/aae421/Spring_2016/PDFs/modeling_fundamentals.pdf)*
		- 2. *[Introduction to the Setting Up and Use of Spreadsheets](https://www.aae.wisc.edu/aae421/Spring_2016/PDFs/App1_excel.pdf)*
		- 3. *[Spreadsheet Engineering](https://www.aae.wisc.edu/aae421/Spring_2016/PDFs/engineering_tot.pdf)*
	- ii. Case Studies to review:
		- 1. The Clean Clothes Corner Laundry, p. 28
		- 2. The Ocobee River Rafting Company, p. 20-29
		- 3. Constructing a Downtown Parking Lot, p. 29

### **II. Linear Programming: Introduction and Management Science/Economic Applications**

- a. Taylor, **Ch.2**: *Model Formulation and Graphic Solution*, p. 31-60
	- i. Additional PDFs
- 1. Linear Programming Notes I:*[Introduction and Problem](https://www.aae.wisc.edu/aae421/PDF/LP_Notes_bwg.pdf)  [Formulation](https://www.aae.wisc.edu/aae421/PDF/LP_Notes_bwg.pdf)*
- 2. Croxton, *[The Linear Programming Tutor](http://fisher.osu.edu/%7Ecroxton.4/tutorial/lp-tutor.html)*
- 3. Linear Programming Notes I:*[Introduction and Problem](https://www.aae.wisc.edu/aae421/PDF/LP_Notes_bwg.pdf)  [Formulation](https://www.aae.wisc.edu/aae421/PDF/LP_Notes_bwg.pdf)*
- ii. Case Studies
	- 1. Metropolitan Police Patrol [graphical solution only] (p.70)
	- 2. *The Possibility* Restaurant [graphical solution only]  $(p.70-71)$
- b. Taylor, **Ch.3**: *Computer Solution and Sensitivity Analysis*, p. 72-93
- c. Taylor, **Ch.4**: *Additional Modeling Examples*, p. 112-149
- d. Supplemental Material:
	- i. Linear Programming Notes I:*[Introduction and Problem](https://www.aae.wisc.edu/aae421/PDF/LP_Notes_bwg.pdf)  [Formulation](https://www.aae.wisc.edu/aae421/PDF/LP_Notes_bwg.pdf)*
	- ii. Croxton, *[The Linear Programming Tutor](http://fisher.osu.edu/%7Ecroxton.4/tutorial/lp-tutor.html)*
- **III. Linear Programing Extensions and Their Use in Decision-Making**
	- a. Taylor, **Ch.5**: *Integer Programming*, p. 185-209
	- b. Taylor, **Ch.6**: *Linear Transportation Problems*, p. 234-253
- **IV. Nonlinear Programing Applications for Decision-Making**
	- a. Taylor, **Ch.10**: *Introduction to Nonlinear Programming*, p. 478-501

# **V. Decision-Making in an Uncertain World**

- a. Taylor, **Ch.11**: *Statistics/Probability Review*, p. 503-529
- b. Taylor, **Ch.12**: *Decision Analysis With and Without Probabilities*
- c. Taylor, **Ch.10**: *Introduction to Nonlinear Programming*, p. 491-495
- d. Gould, **PPT**: *Programming Models of Risk and Uncertainty*

# **VI. Forecasting Future Firm Supply and Demand**

- a. Gould, **PPT**: *The Economic Theory of Supply and Demand: Use of Alternative Elasticity Concepts for Decision-Making*
- b. Taylor, **Ch.15**: *Introduction to Regression Analysis*, p. 713-722
- c. Gould, **PPT**: *Introduction to Regression Analysis*: Part I
	- **PPT**: *Introduction to Regression Analysis*: Part II
	- **PPT**: *Introduction to Regression Analysis*: Part III

# **VII. Use of Simulation Methods in Economics and Management Science**

- a. Taylor, **Ch.14**: *Introduction to Simulation Methods and Applications*, p.638-670
- b. [Introduction to Monte Carlo Simulation](https://support.office.com/en-ca/article/Introduction-to-Monte-Carlo-simulation-64c0ba99-752a-4fa8-bbd3-4450d8db16f1)
- c. Simulation example: [Markov chain analysis](https://www.linkedin.com/pulse/simulation-using-excel-jeffrey-strickland-ph-d-cmsp-asep)
- d. Gould, PPT, Application of Simulation to USDA's Dairy Margin Risk Management Programs